## getting started with kanopy

## **accessing kanopy**

You'll need a valid library card, an email address and a computer or smartphone with an Internet connection to access Kanopy. You can enjoy Kanopy using a web browser or download the mobile app (iOS and Android).

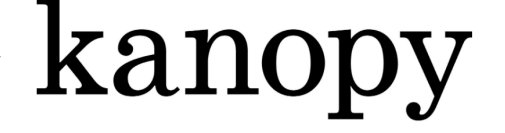

THOUGHTFUL ENTERTAINMENT

To create a Kanopy Account:

On a **computer**, open your web browser and go to [middlesexca.kanopy.com](https://middlesexca.kanopy.com/) Then, select **Add Library Card**. Type in your library card number then click **Continue**. Enter your name, email address and chosen password. There is also an option to use your Facebook or Google account. Click **Sign up.** If you used the email account method, check for an email from Kanopy (it may be in your Junk Mail) and click on the **Verify My Email**. This will return you to Kanopy.

On a **phone or tablet,** download and open the Kanopy app, scroll through the introductory screens and select **Sign up**. Enter an email address and chosen password. There is also the option to sign up using your Facebook or Google account. Click on **Sign Up**. If you used the email account method, check for an email from Kanopy and select **Verify my Email**. Go back to the Kanopy app and select **Find Your library.** Search for Middlesex County Library. Enter your library card number and select **Verify**. Select **Start watching** to begin using Kanopy.

## **navigating kanopy**

To watch movies on a computer, visit middlesexca kanopy.com and enter your email address and password you used to create your account. Browse by category or subject, or search for movies you want to watch.

To watch movies on a phone or tablet using the Kanopy app, tap **Log in** on the app. Enter the email address and password you used to create your account. Select **Go** beside Middlesex County Library, then **Continue**. Browse by category or subject or search for movies you want to watch.

An internet connection is required to stream movies. Under **Settings** in the app, make sure that Cellular **Data** is turned off; using cellular data is not recommended as it can use up your data very quickly. If streaming with cellular data, make sure the **Video Quality** is set to **Basic,** which will use less data.

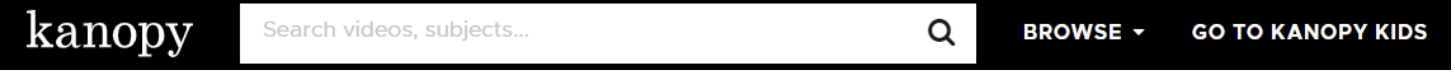

## **things to know**

You can watch 6 movies per month on Kanopy. The number of movies you have left each month will display as **Play Credits** on the **Dashboard** when you are signed in. Borrowing limits reset on the first of each calendar month, and borrowed movies are available for three days. Tapping **+ My List** will allow you to create a watch list for later.

If you have a Roku device, Apple TV or Chromecast, you can watch Kanopy on your TV by connecting via HDMI.

Children's movies, television series and shorts are available through Kanopy Kids. Select Go to **Kanopy Kids** on the top right in your browser, or tap the menu button on your smart device.

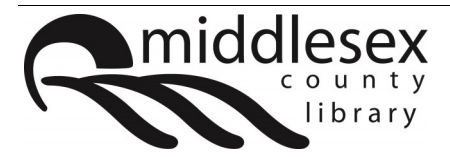

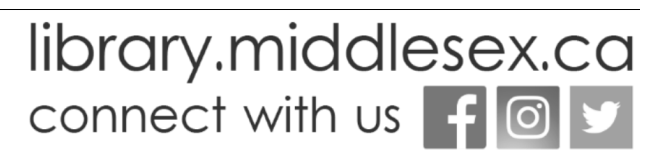